1) Se accede a Racima:<https://racima.larioja.org/racima/>

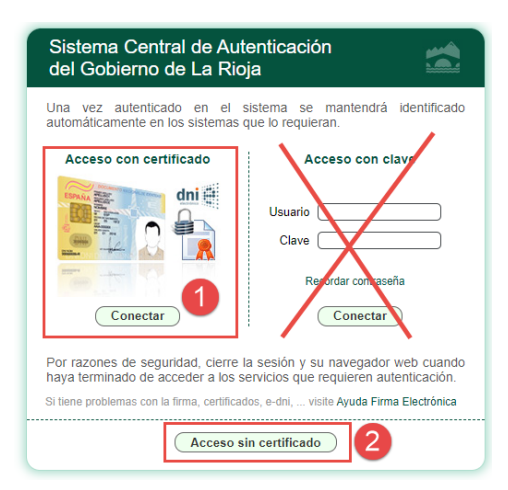

Para la admisión no puede usarse la opción "Acceso con clave"

2a) Si se dispone de Certificado Digital se pulsa en el botón "Conectar" de la opción "Acceso con certificado",

2b) En caso de no disponer de certificado digital, se elige la opción "Acceso sin certificado"

En la pantalla siguiente se introducen los datos (rellenado los datos que nos piden tal y como aparecen en el DNI/NIE: en mayúsculas, sin tildes, …) de la persona que realiza la solicitud, puede ser:

- Si el alumno es mayor de edad, hay que rellenar los datos que aparecen en su DNI/NIE.
- Si el alumno/a es menor de edad, hay que rellenar los datos que aparecen en el DNI/NIE de su padre/madre o representante legal.

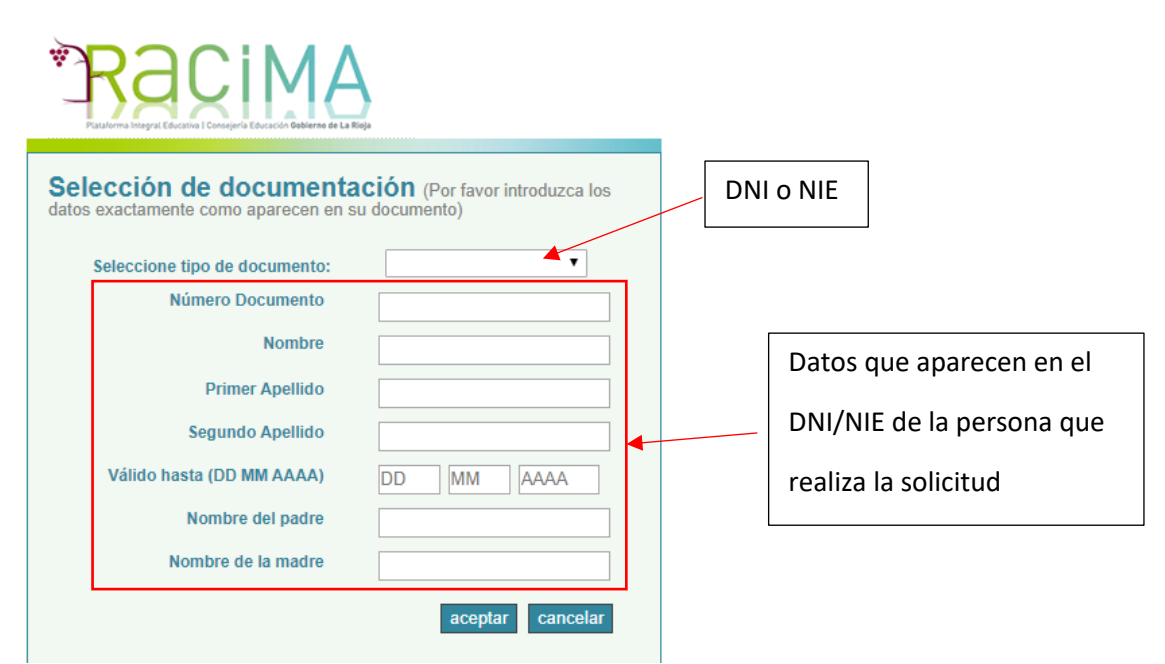

(Si se dispone de un NIE en el que no aparezca la fecha de validez se deja ese apartado sin rellenar)

3) Se accede a la "Secretaría Virtual" de Racima y, dentro del apartado "Enviar Solicitud" se elige "Escolarización" y los estudios a los que se quiere acceder (ESO, Bachillerato, FP-Básica, CFGM, CFGS)

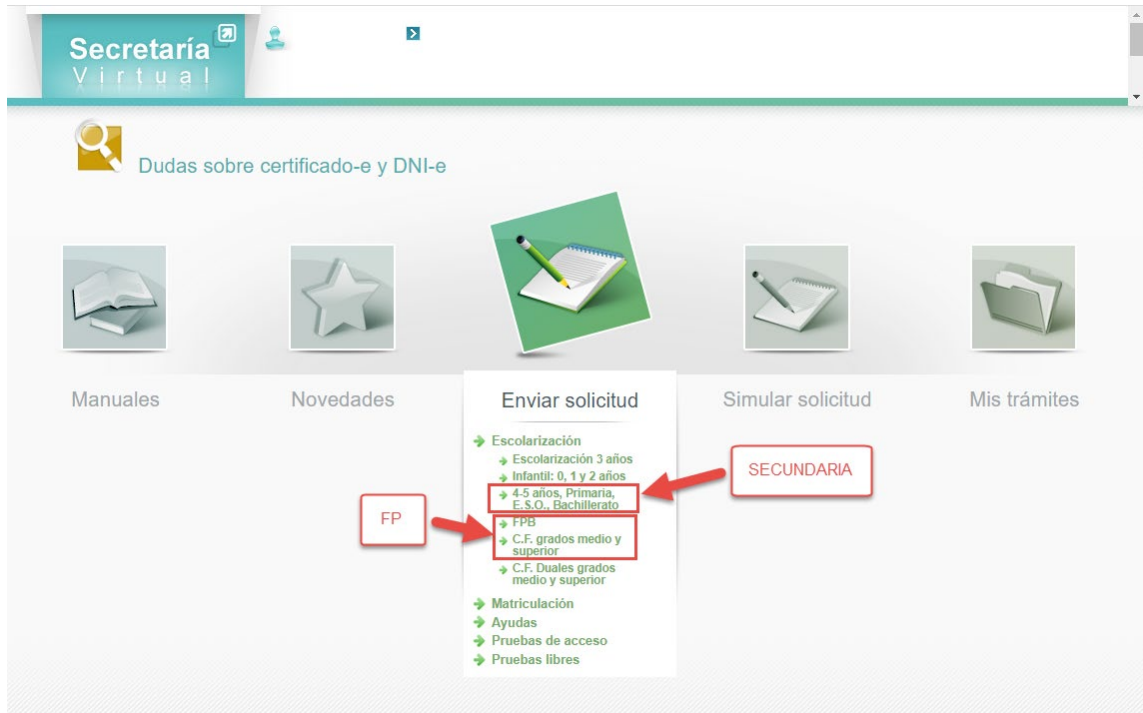

Si el sistema detecta que ya hay datos de alumnos relacionados con el solicitante, pueden seleccionarse directamente el alumno o "Enviar solicitud para otra persona".

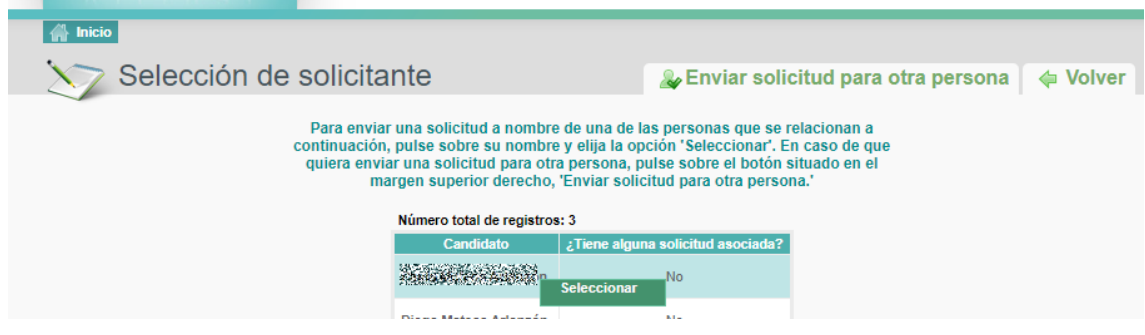

## 5) Se cumplimenta los datos de la solicitud y se adjuntan los documentos necesarios

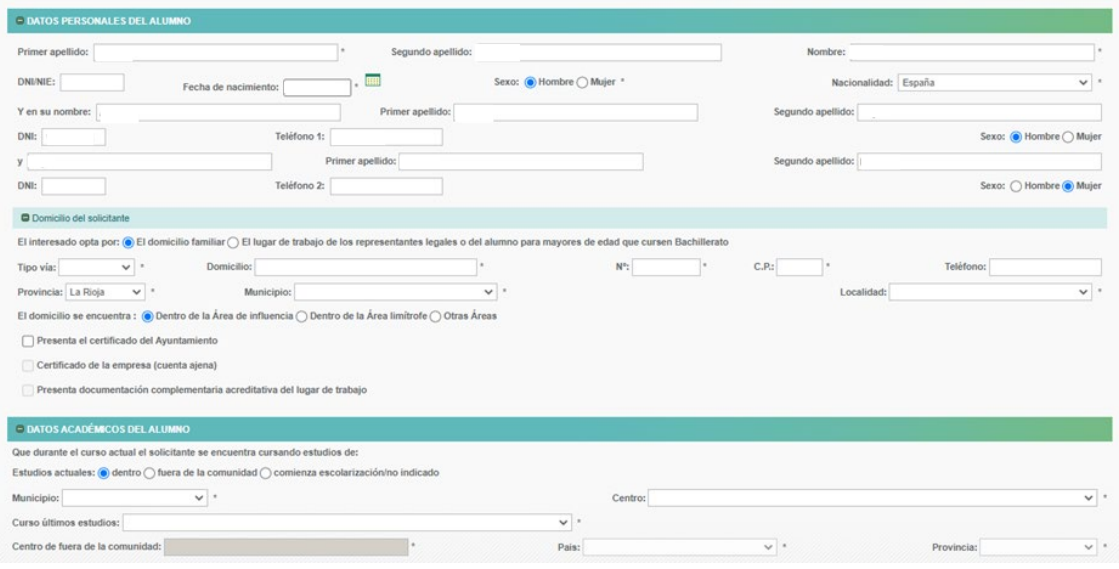

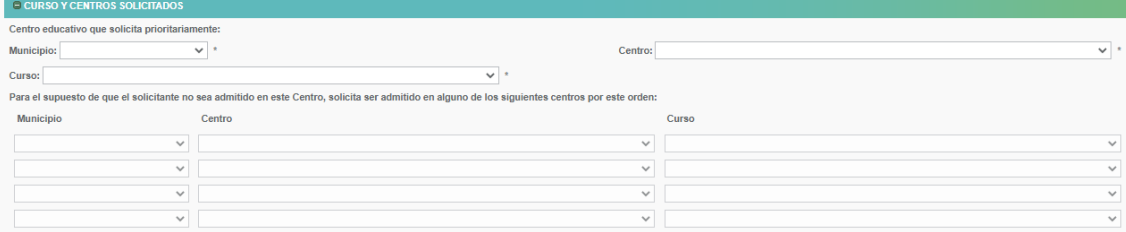

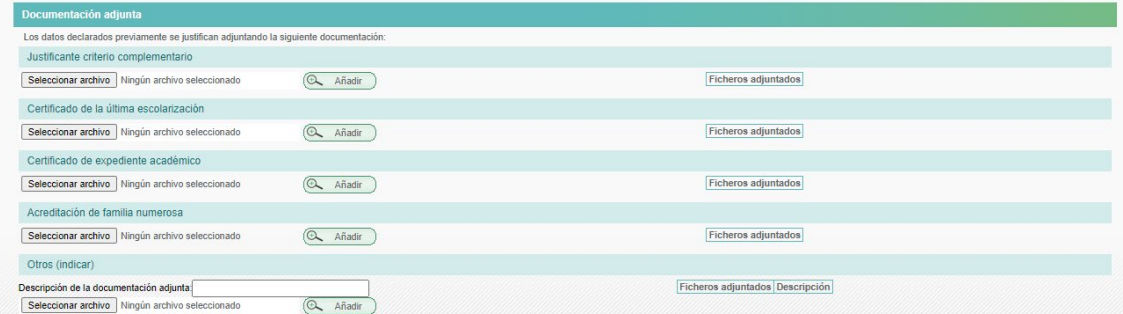

## 6) Se pulsa "Aceptar" para enviar la solicitud

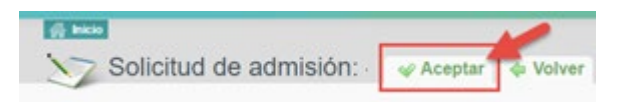

## 7) Se comprueba que la solicitud ha quedado grabada en el apartado "Mis trámites"

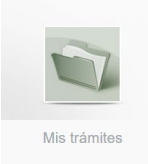